# 電源を OFF する時にシャットダウンスクリプトを実行したい

# (Windows 10 編)

# 対象となる機器(以下、機器と型式)

WATCH BOOT light (RPC-M5C) WATCH BOOT light (RPC-M5CS) WATCH BOOT L-zero (RPC-M4L) WATCH BOOT mini (RPC-M4H) TIME BOOT mini (RSC-MT4H) TIME BOOT mini (RSC-MT4HS) TIME BOOT (RSC-MT8F/MT8FP) POSE (SE10-8A7B1)

# 全体の流れ

- 1. 制御装置側の設定
- 2. ユーティリティソフト(MRC シャットダウン Sv)のダウンロード
- 3. ユーティリティソフト側への設定
- 注意 制御装置から TELNET (or SSH) によるシャットダウンスクリプトを送出し、PC/サーバー 側の OS を正しく終了させた後に電源供給を OFF とする事が可能です。しかしながら、 Windows10 は OS 標準機能から TELNET サーバー機能が削除されてしまった為、同様 の機能を持つソフトウェアが必要となります。手順を参照し、弊社HP よりダウンロード可 能な無償ユーティリティソフト (MRC シャットダウンSv) をご利用下さい。

#### 1. 制御装置側の設定

制御装置側のアウトレット OFF 命令を実行した際に、シャットダウンスクリプトを実行させる設定 です。

### 【手順】

WEB ブラウザで対象機器にログイン ⇒ 設定項目内『基本設定』⇒『詳細設定』⇒ 『スクリプト設定』を表示させる。

※アウトレット毎にスクリプト実行の有効/無効が設定出来、 デフォルトでは全アウトレットが無効です。

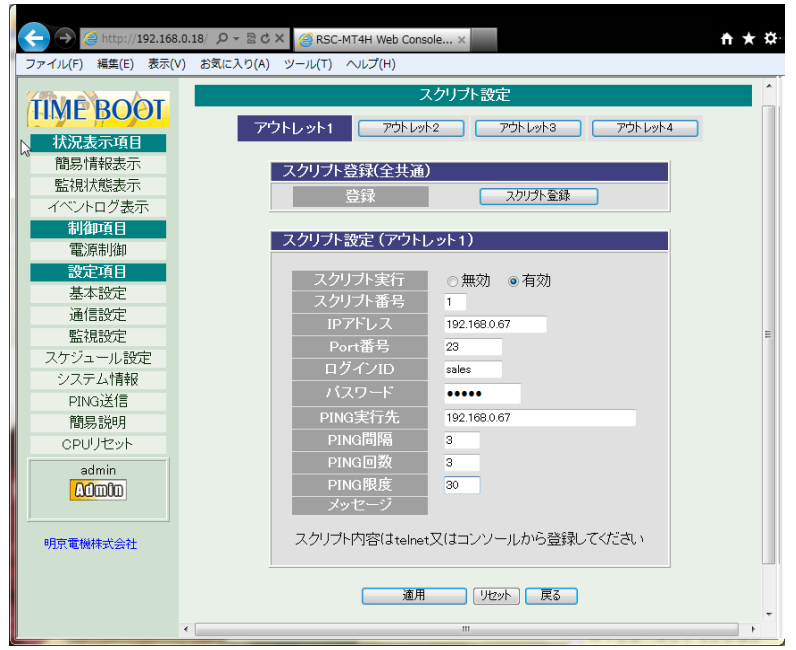

- ① スクリプト実行…有効をチェック
- ② スクリプト番号…利用するスクリプト番号を入力 ※「1」にWindows 用のスクリプトが予め設定されています
- ③ IP アドレス…シャットダウン対象機器のIP アドレスを入力
- ④ ポート番号…利用するポート番号を入力 ※ユーティリティソフトのデフォルトポート番号は8023 です
- 6 ログイン D…シャットダウンソフトへログインする為の D を入力 ※ユーティリティソフトのデフォルトID はadmin です。
- ⑥ パスワード…シャットダウンソフトへログインする為のパスワードを入力 ※ユーティリティソフトのデフォルトパスワードは magic です。

 以下は、シャットダウンスクリプト送出後、正しくOS がシャットダウンされた際に 電源供給をOFF させる為の入力項目です。(PING を実行し無応答を検出)

- ⑦ PING 実行先…シャットダウン対象のIP アドレスを入力
- ⑧ PING 間隔…PING 送信間隔の秒数を入力
- ⑨ PING 回数…PING 応答無しがこの回数続いた場合にシャットダウン完了と 判断し、電源供給をOFF します。
- ⑩ PING 限度…PING の続く場合でも、この回数PING を実行し終えた場合に電源供給を 強制的にOFF します。

2.ユーティリティソフト(MRC シャットダウン Sv)のダウンロード 弊社WEB サイト上のソフトウェアダウンロードページから入手出来る、 ユーティリティソフトウェア『MRC シャットダウンSv 』を使えば、TENET サーバー機能を 持たないWindows10 であっても、TELNET によるシャットダウンが実現します。

## 【手順】

明京電機ホームページ内の『ソフトウェアユーティリティ』ページを参照 <http://www.meikyo.co.jp/archive/> サンプルユーティリティ集より『MRC シャットダウンSv』をダウンロードする。

※『MRC シャットダウンSv』はWindows 用のアプリケーションソフトです。

MRC シャットダウンを立ち上げると準備完了です。 以下、MRC シャットダウンSv の表示/設定項目について詳述します。

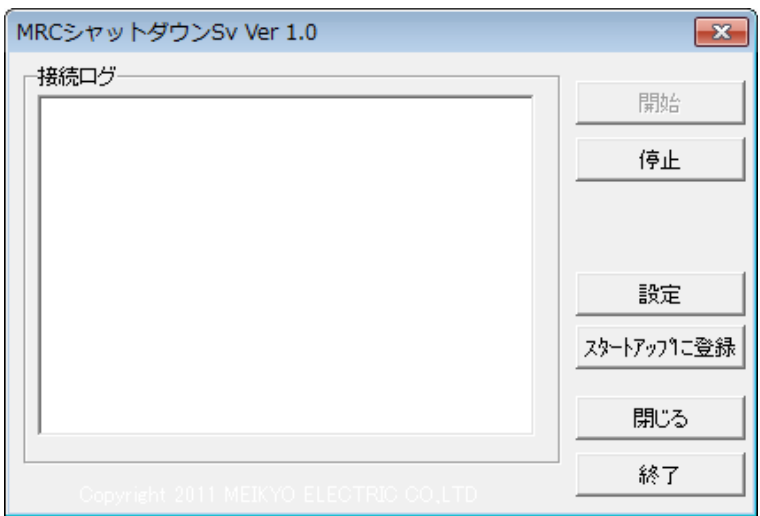

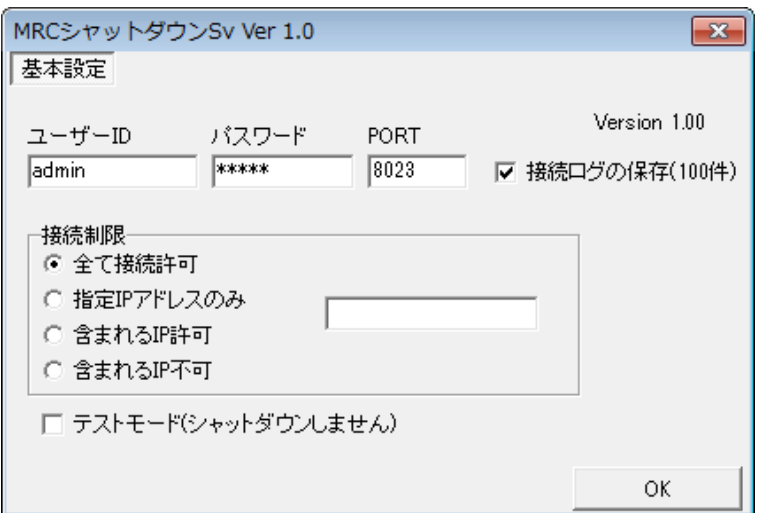

#### 3. ユーティリティソフト側への設定

#### TOP 画面について

- 接続ログ…接続や動作のログを表示します。最大数(100件) 古い記録から消えていきます。
- •開始ボタン…サーバー機能を開始します。
- **・停止ボタン…サーバー機能を停止します。**
- ●設定…基本設定画面の表示を行います。
- ・スタートアップに登録…自動起動させるためにスタートアップにショートカットを登録します。
- ・閉じる…設定画面を閉じます。再度表示される場合はトレイにあるアイコンをクリックしてください。
- ・終了…本ソフトを終了させます。

#### 基本設定画面について

- ユーザーD/パスワード…ログインID/PASS を設定します。(デフォルト: admin/magic) 制御機器側にも同じ設定をする必要があります。
- ・PORT…接続ポートを設定します。(デフォルト:8023) 制御機器側にも同じ設定をする必要があります。
- 接続ログの保存(100件)…接続ログを保存します。古い物は消えてゆきます。

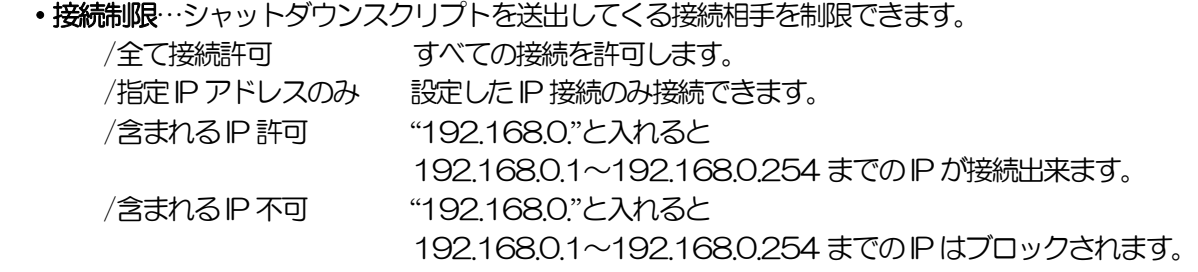

•テストモード…シャットダウンを実際に行いません。接続確認用。

注意 MRC シャットダウン Sv の著作権は、明京電機株式会社が所有しています。 本製品をご使用になった上で生じた、いかなる損害に対しても著作権者は一切の 責任を負いません。

取扱説明書別冊「シャットダウンスクリプトを実行したい (Windows 10 編)」Ver1.01